# **Ausgabeverzeichnis**

Das Ausgabeverzeichnis (Registerkarte: DATEI - INFORMATIONEN - AKTUELLE FIRMA / FILIALE / MANDANT / AUSGABEVERZEICHNIS) bietet Ihnen die Möglichkeit, E-Mails, Drucke und Faxe zu speichern und dann auf Knopfdruck nacheinander gesammelt auszugeben.

Des Weiteren können Sie im Ausgabeverzeichnis Archiv (Register: "**Ausgabeverzeichnis Archiv**") Drucke speichern und diese zu einem späteren Zeitpunkt beliebig nachdrucken.

Diese Drucke können beispielsweise auch Vorgänge wie Rechnungen, Lieferscheine, Angebote usw. beinhalten. Ebenso können Sie Drucke wie z.B. Umsatzlisten, Lagerlisten, Listen der Offenen Posten, etc. im Ausgabeverzeichnis speichern. Auch wenn sich die Daten im Programm ändern, so kann mit Hilfe des Ausgabeverzeichnis der Druck zu einem späteren Zeitpunkt wiederholt werden.

# **Anzeige der Datensätze im Ausgabeverzeichnis**

Das Ausgabeverzeichnis ist in zwei Register gegliedert. Im Register: "**Ausgabeverzeichnis"** finden Sie alle gespeicherten Drucke oder Faxe, die gesammelt ausgegeben werden sollen. Im Register: "**Ausgabeverzeichnis Archiv"** finden Sie eine Übersicht aller archivierten Drucke, Faxe und E-Mails.

Die Anzeige der Drucke im Ausgabeverzeichnis kann in einer dem Explorer ähnlichen Baumstruktur erfolgen. Sie können in der Übersicht auf der linken Hälfte des Fensters navigieren zur Anzeige der gespeicherten Datensätze. Es werden Ihnen nur die Drucke des markierten Programmbereichs angezeigt.

Die Anzeige kann aber auch unabhängig von der Programmstruktur erfolgen. Schließen Sie dazu die Übersicht mit der SCHLIEßEN-Schaltfläche.

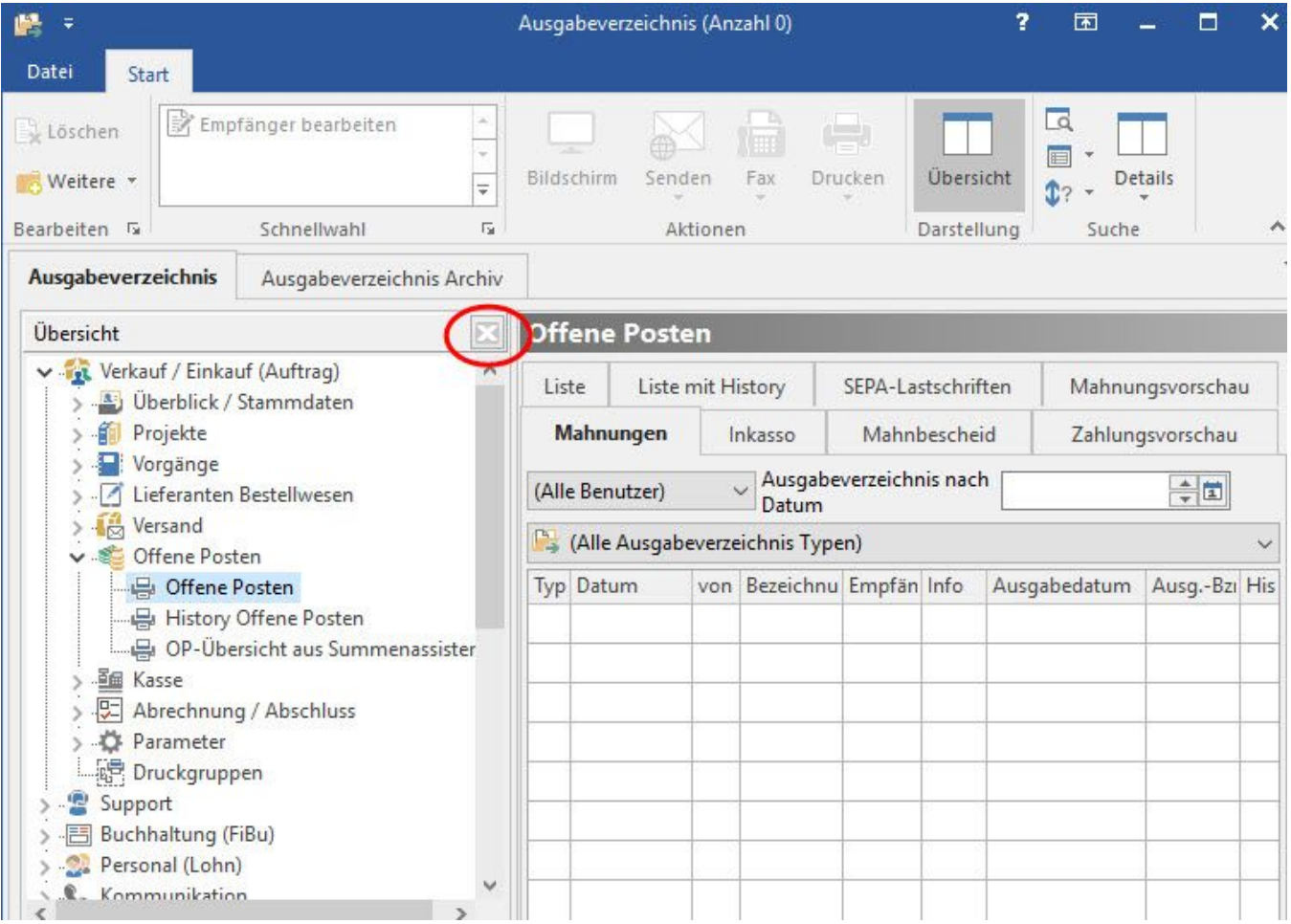

Falls Sie die Übersicht geschlossen haben, so können Sie sie über die Schaltfläche: ÜBERSICHT wieder öffnen.

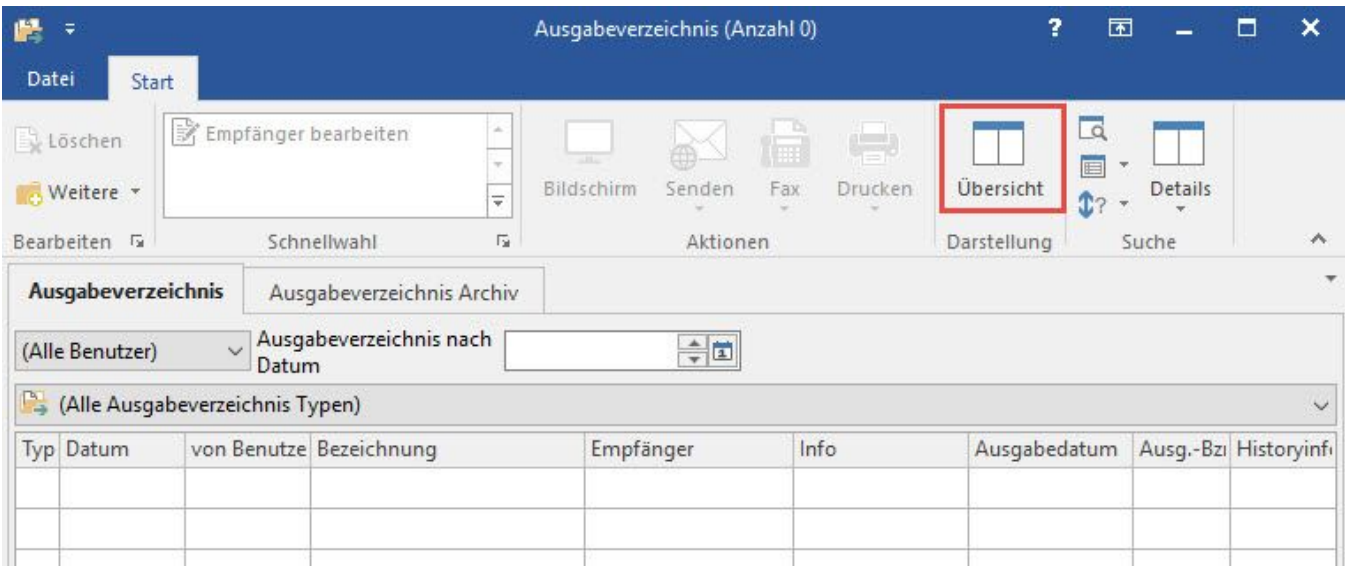

## **Drucke im Ausgabeverzeichnis speichern**

Um einen Druck im Ausgabeverzeichnis zu speichern, stehen Ihnen in den Eigenschaften des betreffenden Drucks die Kennzeichen

- Druck direkt ausgeben und
- In Ausgabeverzeichnis Archiv speichern

#### zur Verfügung.

Analog stehen Ihnen diese Kennzeichen auch für die Ausgabe von Faxen und E-Mails zur Verfügung. Voraussetzung ist allerdings, dass die Fax- bzw. E-Mail-Anbindung in der Software des Arbeitsplatzes hinterlegt ist. Ansonsten wird die Ausgabe in das Ausgabeverzeichnis gespeichert.

Um den Druck nicht direkt auszugeben, sondern im Ausgabeverzeichnis für die spätere Ausgabe zu speichern, steht Ihnen das folgende Kennzeichen zur Verfügung.

#### Druck direkt ausgeben

Dieses Kennzeichen darf NICHT aktiviert sein, damit ein Druck gespeichert wird und somit gesammelt mit anderen Drucken ausgeben werden kann. Wenn es gesetzt sein sollte, wird der Druck direkt ausgegeben und nicht im Ausgabeverzeichnis gespeichert.

Soll der Druck direkt ausgegeben werden, kann er aber mittels des Kennzeichens

"Druck in Ausgabeverzeichnis Archiv speichern"

im Ausgabeverzeichnis Archiv gespeichert werden. Sie können dann zu einem späteren Zeitpunkt ein weiteres Exemplar des archivierten Drucks ausgeben.

Sie haben also die folgenden drei Möglichkeiten:

- 1. Druck direkt ausgeben ohne Archivieren (Ausgabeverzeichnis Archiv)
- 2. Druck direkt ausgeben und gleichzeitig Archivieren (Ausgabeverzeichnis Archiv)

3. Druck nur Speichern im Ausgabeverzeichnis:

#### **Daten aus dem Ausgabeverzeichnis ausgeben**

Wenn Sie mehrere Drucke, Faxe oder Mails im Ausgabeverzeichnis gespeichert haben, können diese gesammelt ausgegeben werden.

Hierzu stehen Ihnen in Abhängigkeit des gespeicherten Dokumentes die Schaltflächen: DRUCKEN, FAXEN und SENDEN zur Verfügung.

Über das jeweilige Kontextmenü der Schaltfläche stehen Ihnen weitere Funktionen zur Verfügung:

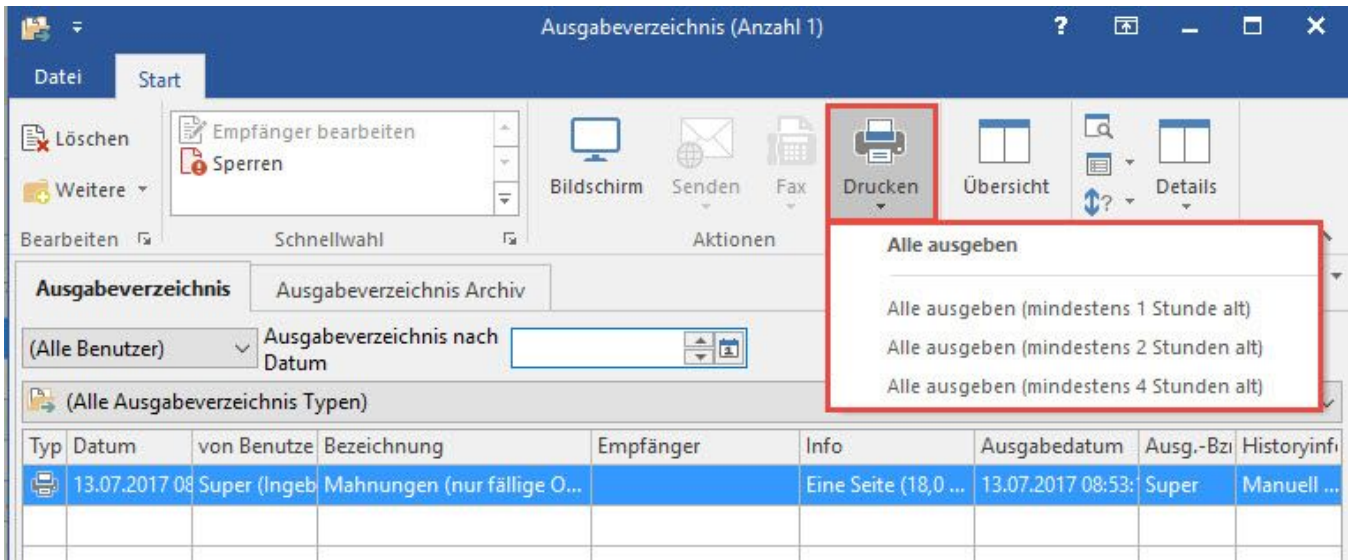

- **Alle ausgeben:** Über das Kontext-Menü der jeweiligen Schaltfläche kann man die Funktion: "Alle ausgeben" wählen, um alle Datensätze auszugeben, also Faxe und E-Mails zu versenden und Datensätze zu drucken.
- **Alle ausgeben (mindestens eine Stunde alt):** Alle im Ausgabeverzeichnis hinterlegten Datensätze, die älter als eine Stunde sind, werden gesendet/gefaxt/gedruckt
- **Alle ausgeben (mindestens zwei Stunden alt):** Alle im Ausgabeverzeichnis hinterlegten Datensätze, die älter als zwei Stunden sind, werden gesendet/gefaxt/gedruckt
- **Alle ausgeben (mindestens vier Stunden alt):** Alle im Ausgabeverzeichnis hinterlegten Datensätze, die älter als vier Stunden sind werden gesendet/gefaxt/gedruckt.

## **als erledigt gekennzeichnet**

Wenn ein Datensatz ausgegeben worden ist, wird dieser als erledigt, d.h. durchgestrichen gekennzeichnet. Sie können diese Datensätze mit der Schaltfläche: IN ARCHIV VERSCHIEBEN in das Archiv verschieben. Diese Funktion erreichen Sie über die Schaltfläche: WEITERE.

#### **Auto-Archivierung**

Sie können dazu auch die Funktion AutoArchivierung nutzen. Eine Beschreibung dieser Funktion finden Sie in der Beschreibung der Parameter im Kapitel: [PARAMETER - SONSTIGE - AUTOARCHIVIERUNGEN.](https://hilfe.microtech.de/go/hlpGlParamAutoArchivierungen)

## **Weitere Themen**

- [Suche im Ausgabeverzeichnis und Archiv Ausgabeverzeichnis](https://hilfe.microtech.de/display/PROG/Suche+im+Ausgabeverzeichnis+und+Archiv+Ausgabeverzeichnis)
- [Detail-Ansicht: Vorschau für Ausgabeverzeichnis](https://hilfe.microtech.de/pages/viewpage.action?pageId=389316616)